# Samsung b7350 Download Manual

## Инструкция по прошивке

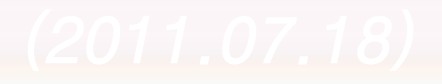

### *Необходимое для прошивки*

- Samsung GT-B7350
- Руки
- USB кабель
- Прошивальщик
	- MSM7255\_MultiDownloader\_v2.9.exe
- Модем драйвер
	- Samsung\_Mobile\_USB\_Driver(V5.2)\_V1.2.1050.0.zip

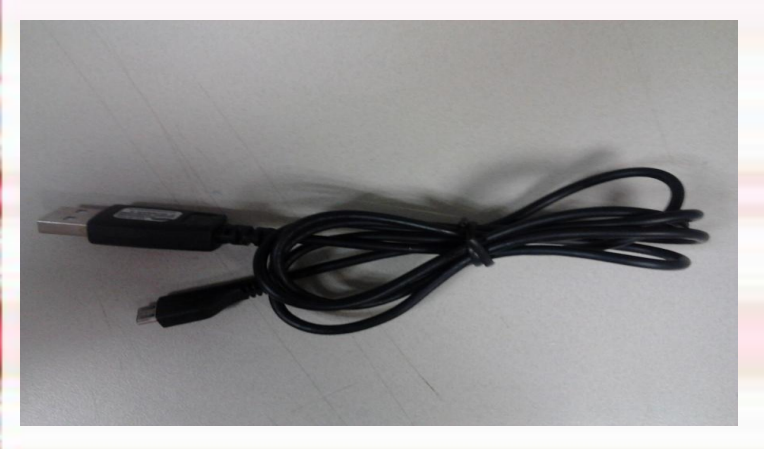

## Установка драйверов:

- Установите Samsung CDMA Modem driver.
- После установки драйверов, перезагрузите компьютер
- **Шаг** 1. Выключите Ваш девайс.
- **Шаг 2.** Запустите прошивльщик.
	- MSM7255\_MultiDownloader\_v2.9.exe

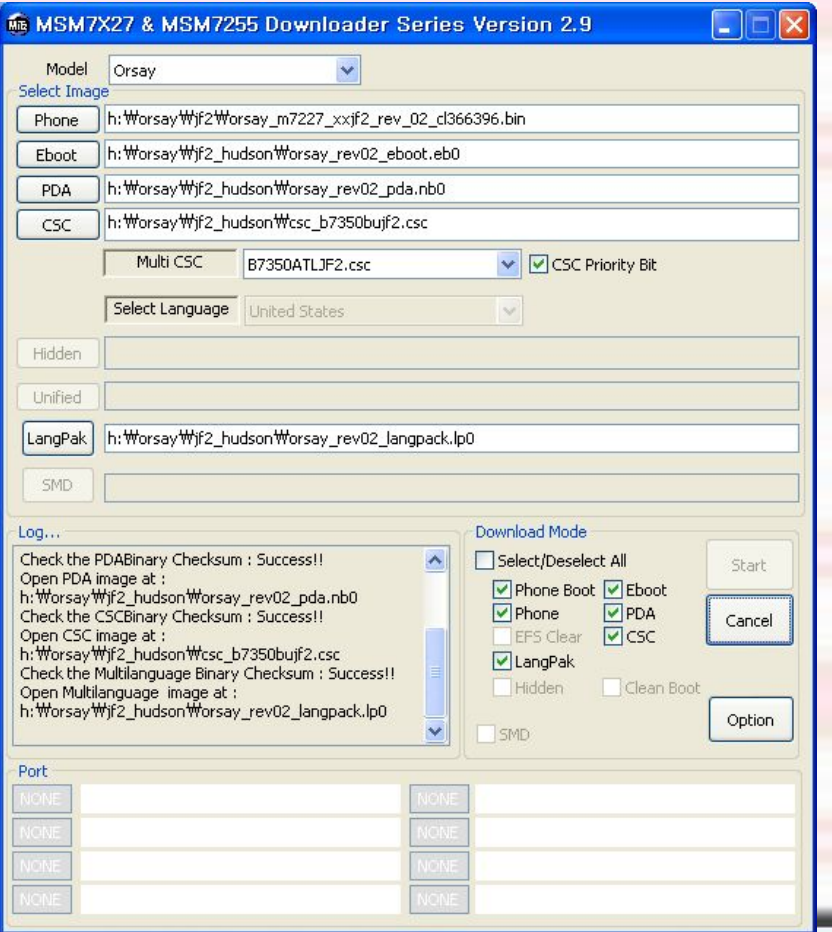

## • **Шаг 3.** Выберите "Orsay" в пункте "model" . **Шаг 4.** Выберите Phone, Eboot, PDA, CSC, и Langpak файлы.

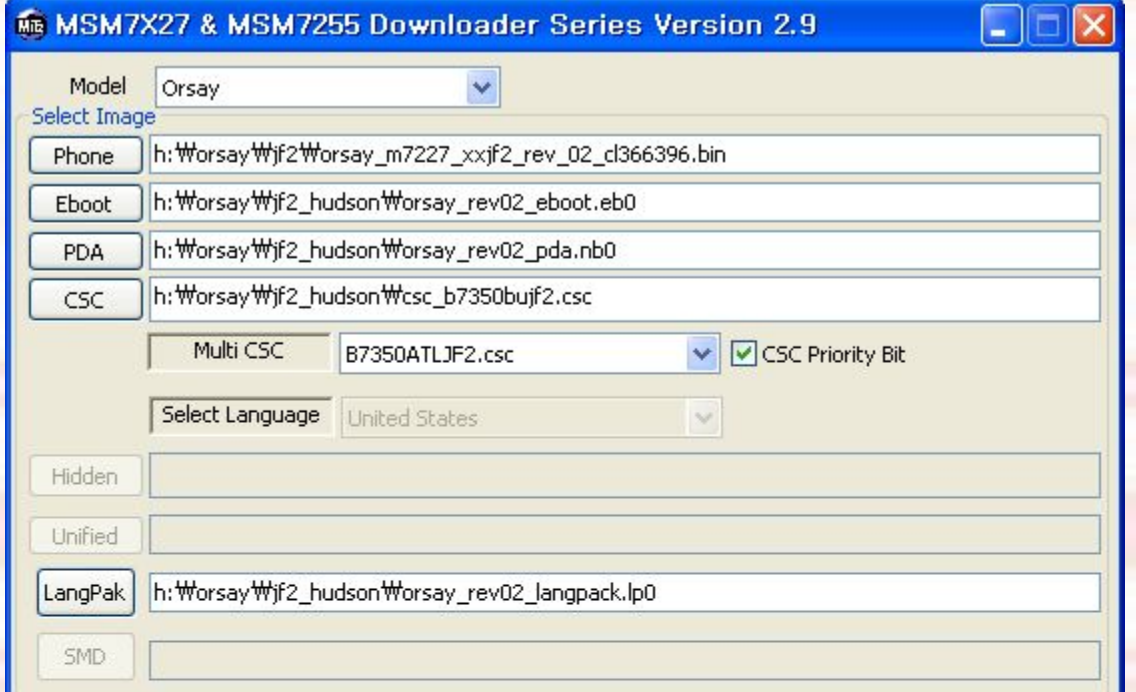

• **Шаг 5.** Поставьте нужные галочки в "Download Mode" в программе

 $\overline{z}$ 

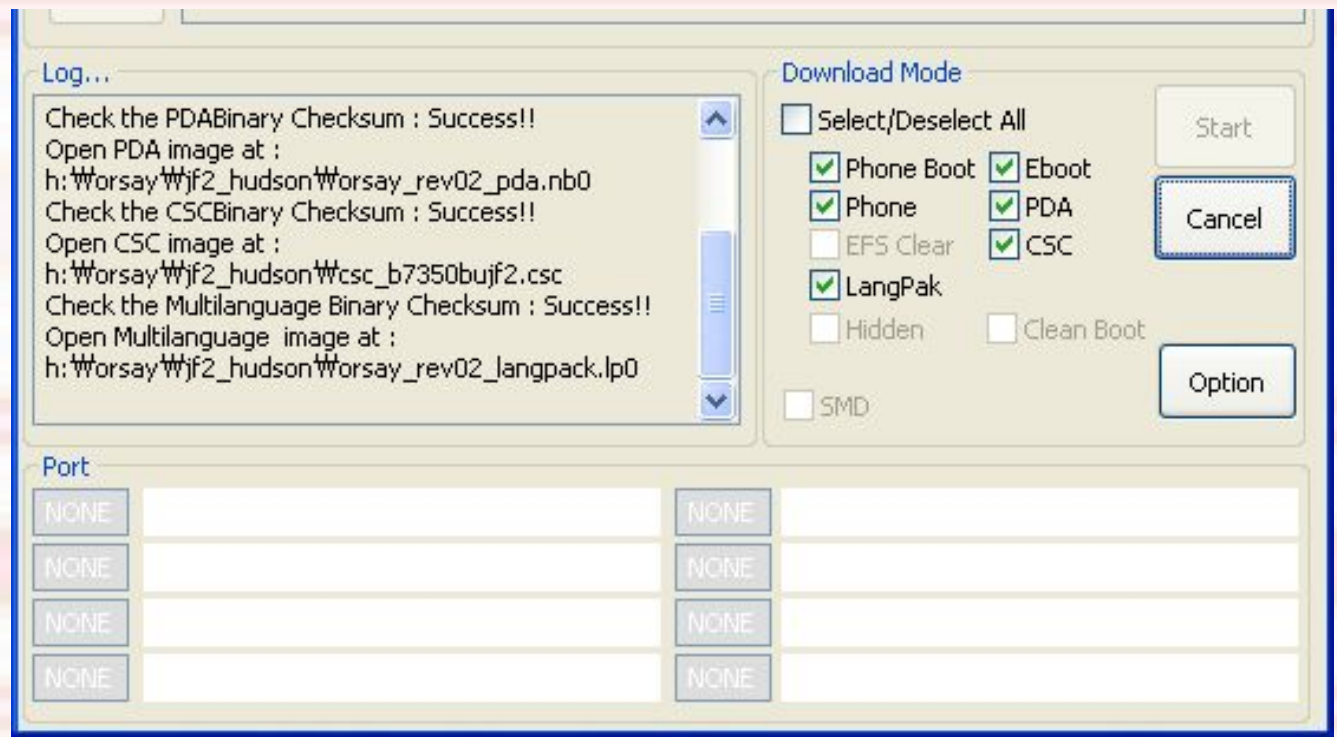

- **Шаг 6.**Нажмите кнопку уменьшения звука, затем кнопку блокировки и, не отпуская обе кнопки, включите телефон
	- Девайс вошёл в DownLoad Mode (режим прошивки)
- **Шаг 7.** Подключите девайс к компьютеру, используя USB кабель

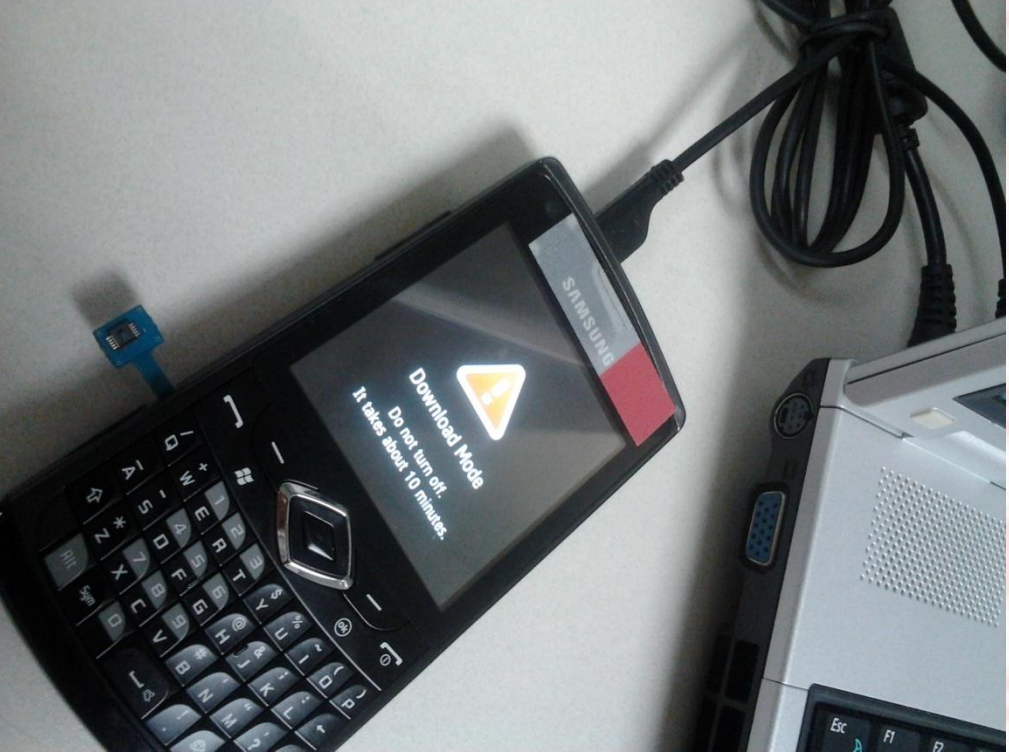

#### • **Шаг 8.Нажмите кнопку "Start"** .

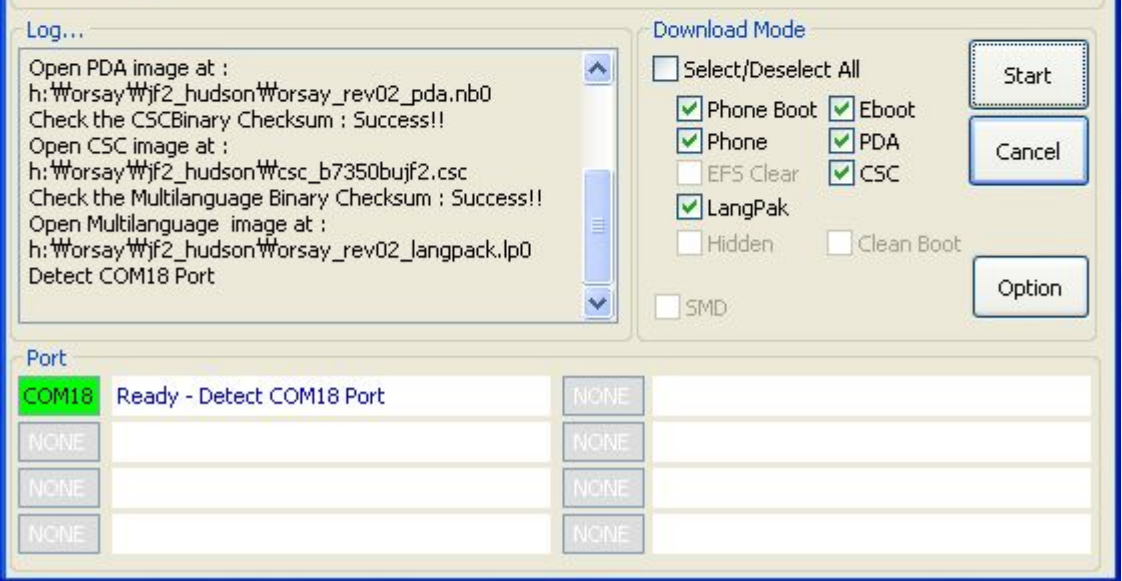

#### • **Шаг 9. Процесс прошивки (порядок прошивания)**

– Modem image -> EBOOT image -> PDA image -> CSC image -> Langpak image

• **Шаг** 10. Когда процесс прошивки завершиться, телефон отключится автоматически

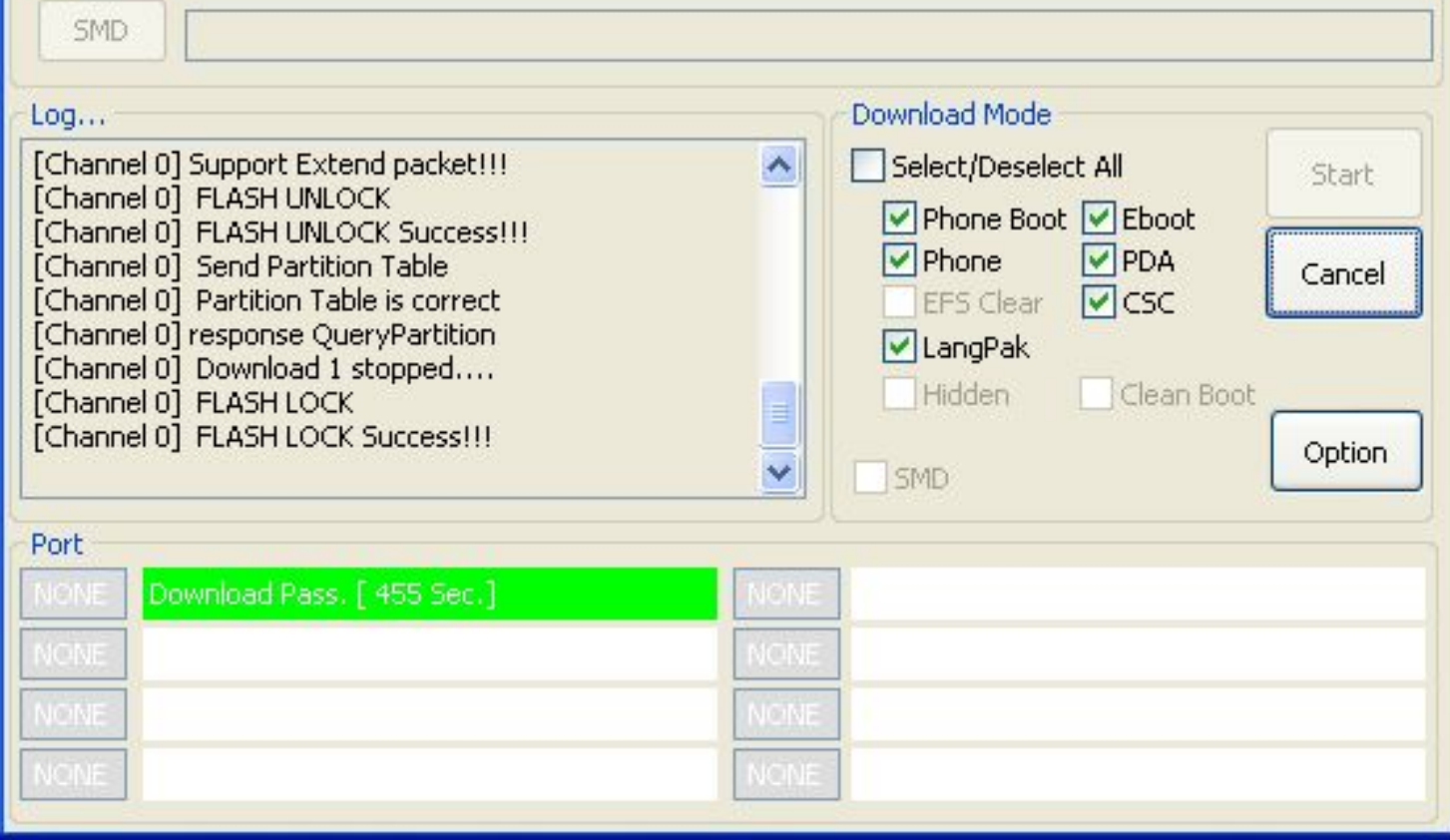